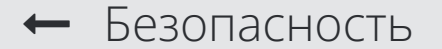

Параметры безопасности uIDаккаунта

## **® Я Директ** Начислим 6000 P на первую кампанию в Яндекс Директе Подробнее телефона Права пользователей Как защитить сайт от  $Q$ Введите Ваш вопрос ть бесплатный SSL-сертификат вредоносного кода Настройка капчи Как подключить бесплатный SSL-сертификат Зачем нужны SSL-сертификаты? Подключение собственного SSL-∬ Оценить  $\overline{4}$ сертификата Связанная инструкция: Установка SSL-сертификата от Thawte

CCI contribution I other Energy

### • Подключение собственного SSL-сертификата

SSL-сертификат предоставляет безопасный обмен данными между вашим веб-сайтом и посетителями, обеспечивая защищенный протокол передачи данных. Это особенно важно для интернет-магазинов, финансовых учреждений и других ресурсов, которые обрабатывают конфиденциальные данные клиентов.

Для всех создаваемых сайтов в конструкторе uCoz SSL-сертификат подключается автоматически при прикреплении нового домена к сайту.

### Главная » Управление доменами » Перенос домена

### **ПЕРЕНЕСТИ СУЩЕСТВУЮЩИЙ ДОМЕН НА DNS-СЕРВЕРА UCOZ**

Перенести существующий домен на DNS-серверы веб-сервиса иСоz. Управление зоной домена будет осуществляться в панели управления сайтом

SSL-сертификат для домена будет выпущен и прикреплен автоматически. Обычно это занимает 5-10 минут.

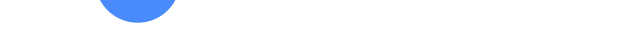

- Вы сможете создавать поддомены и настроить обработку электронной почты через наш интерфейс.
- Первым делом припаркуйте домен, и ожидайте дальнейших инструкций.

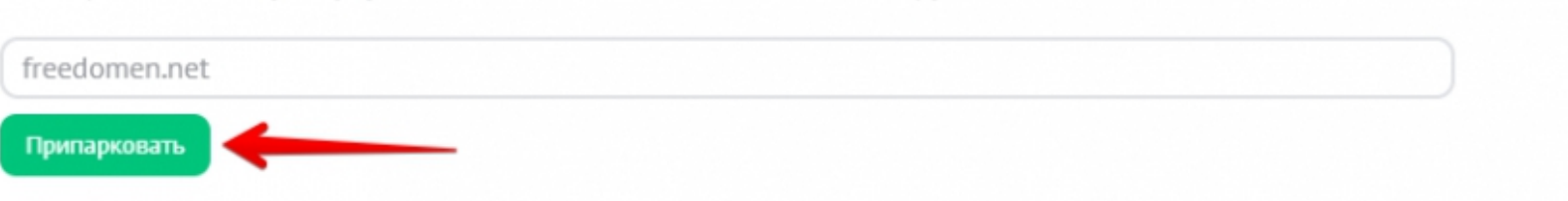

Особенность подключения бесплатного SSL-сертификата заключается в том, что он обновляется автоматически, может быть подключен ко всем доменным зонам и не требует дополнительных настроек с вашей стороны.

# Подключение SSL-сертификата для прикрепленных доменов

Если у вас уже есть прикрепленный домен, и вы хотите подключить к нему бесплатный SSL-сертификат, это можно сделать двумя способами:

1. Перейдите в панели управления во вкладку "Настройки" - "Управление доменами" и напротив прикрепленного нажмите на кнопку "Выпустить SSL сертификат бесплатно".

FREEDOMEN.NET Выпустить SSL сертификат бесплатно основной домен

Поисковые системы индексируют сайты только по домену главного зеркала. В настоящее время таковым является домен "freedomen.net". Второстепенные домены будут перенаправлять на основной домен посредством 301 редиректа.

**SOSART DO TO A COOO ADMERE** Открепить домен

2. Перейдите в панели управления во вкладку "Безопасность" - "Настройка SSL" и в действиях напротив вашего домена нажмите на кнопку "+".

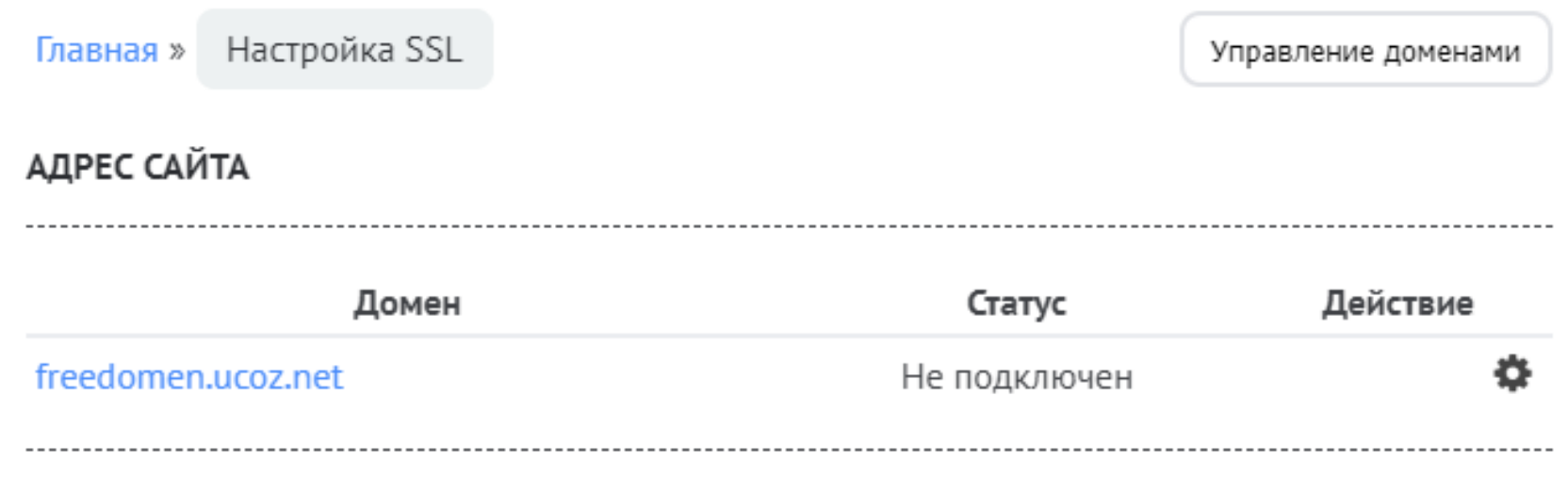

### ДОМЕНЫ БЕЗ SSL СЕРТИФИКАТОВ

### Домен Статус Действие freedomen.net \* Не подключен

SSL-сертификат будет автоматически подключен к вашему сайту в течение 5-10 минут.

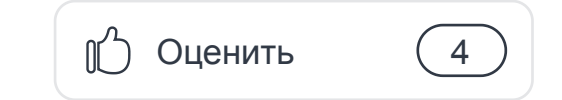

# GROUP **UKI**

000 "Юкоз Медиа" Copyright © 2005-2023 **O HAC** ПОМОЩЬ Вопросы Все проекты База знаний Тур по системе Обратная связь Учебник иСоz Примеры сайтов Сайт под ключ ПРАВОВАЯ ИНФОРМАЦИЯ Форма для жалоб Конфиденциальность Условия использования Юридическая информация Договор с держателем карты

СООБЩЕСТВО Блог Форум Конструктор лид-форм Конструктор сайтов uKit

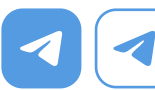